## ATTACHMENT B

## Instructions for accessing the Hess FTP site.

1. Using Internet Explorer 6.0 or higher type the following into the address bar: ftp.hessconstruction.com/1012006 BallouHS

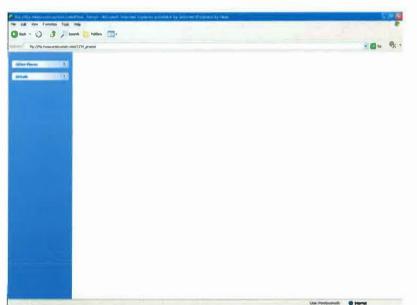

2. When prompted enter the following information:

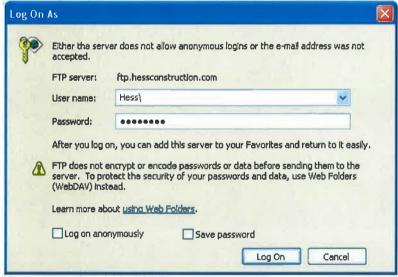

User Name: hess\1012006 Password: 101BHS2006